# **LAMPIRAN**

# **Lampiran 1 Perhitungan Angka Ekivalen**

Distribusi beban tiap jenis kendaraan seperti pada Tabel 2.3, dihitung sebagai berikut :

1. Untuk jenis kendaraan pribadi dengan berat 2 ton, distribusi sumbu beban sebagai berikut :

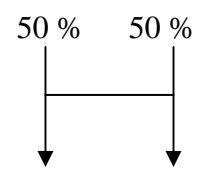

Perhitungan dengan menggunakan Persamaan 2.2 sebagai berikut :

E kend. pribadi = 
$$
\left(\frac{0,50x2}{8,16}\right)^4 + \left(\frac{0,50x2}{8,16}\right)^4
$$
  
= 0,0002 + 0,0002  
= 0,0004

2. Untuk jenis bis kecil dengan berat 9 ton, truk kecil dengan berat 8 ton dan kendaraan GOL IIA dengan berat 18 ton, distribusi sumbu beban sebagai berikut :

$$
\begin{array}{c|c}\n34\% & 66\% \\
\hline\n\end{array}
$$

Perhitungan dengan menggunakan Persamaan 2.2 sebagai berikut :

E bis kecil = 
$$
\left(\frac{0,34x9}{8,16}\right)^4 + \left(\frac{0,66x9}{8,16}\right)^4
$$
  
= 0,0198 + 0,2808  
= 0,3006

E truk kecil = 
$$
\left(\frac{0,34x8}{8,16}\right)^4 + \left(\frac{0,66x8}{8,16}\right)^4
$$
  
\n= 0,0123 + 0,1753  
\n= 0,1876  
\nE GOLIIA =  $\left(\frac{0,34x18}{8,16}\right)^4 + \left(\frac{0,66x18}{8,16}\right)^4$   
\n= 0,3164 + 4,4927  
\n= 4,8091

3. Untuk jenis kendaraan GOL IIB dengan berat 30 ton, distribusi sumbu beban sebagai berikut :

25 % 75 %  
\n
$$
\downarrow
$$
\nE GOL IIB =  $\left(\frac{0,25x30}{8,16}\right)^4 + 0,086 \left(\frac{0,75x30}{8,16}\right)^4$   
\n= 0,7136 + 4,9713  
\n= 5,6849

#### **Lampiran 2 Perhitungan Lintas Harian Rata-rata**

Berikut ini adalah contoh perhitungan LHR<sub>0</sub>, LHR<sub>t</sub>, LEP, LEA, LET, LER :

1. Perhitungan LHR<sub>o</sub> dengan menggunakan Persamaan 4.1 adalah sebagai berikut :

LHR<sub>o</sub>kend.pribadi =  $(1 + 0.078)^{0.8} x19.794,6$ 

$$
= 21.020,44
$$

2. Perhitungan LHR<sub>t</sub> dengan menggunakan Persamaan 4.2 adalah sebagai berikut :

LHR<sub>t</sub> kend.pribadi =  $(1 + 0.078)^{15} x 21.020,44$ 

 $= 64.851.98$ 

3. Perhitungan LEP dengan menggunakan Persamaan 2.5 adalah sebagai berikut : LEP kend. pribadi =  $0,40 \times 0,0004 \times 21,020,44$ 

 $= 3.36$ 

4. Perhitungan LEA dengan menggunakan Persamaan 2.6 adalah sebagai berikut :

LEA kend. pribadi =  $0,40 \times 0,0004 \times 64.851,98$ 

 $= 10.38$ 

5. Perhitungan LET, sebelumnya menghitung LEP dan LEA semua jenis kendaraan, kemudian didapatkan nilai LET setengah dari jumlah LEP ditambah dengan jumlah LEA, perhitungannya sebagai berikut :

 $LET = (LEP + LEA)/2$ 

 $= (8.980.93 + 27.706.79)/2$ 

 $= 18.343.86$ 

6. Perhitungan LER, sebelumnya dihitung Faktor Penyesuaian (FP) yaitu Umur Rencana (UR) dibagi 10, perhitungannya sebagai berikut :

$$
FP = UR/10
$$
  
= 15/10  
= 1,5  
LER = LET x FP  
= 18.343,86 x 1,5  
= 27.515,79

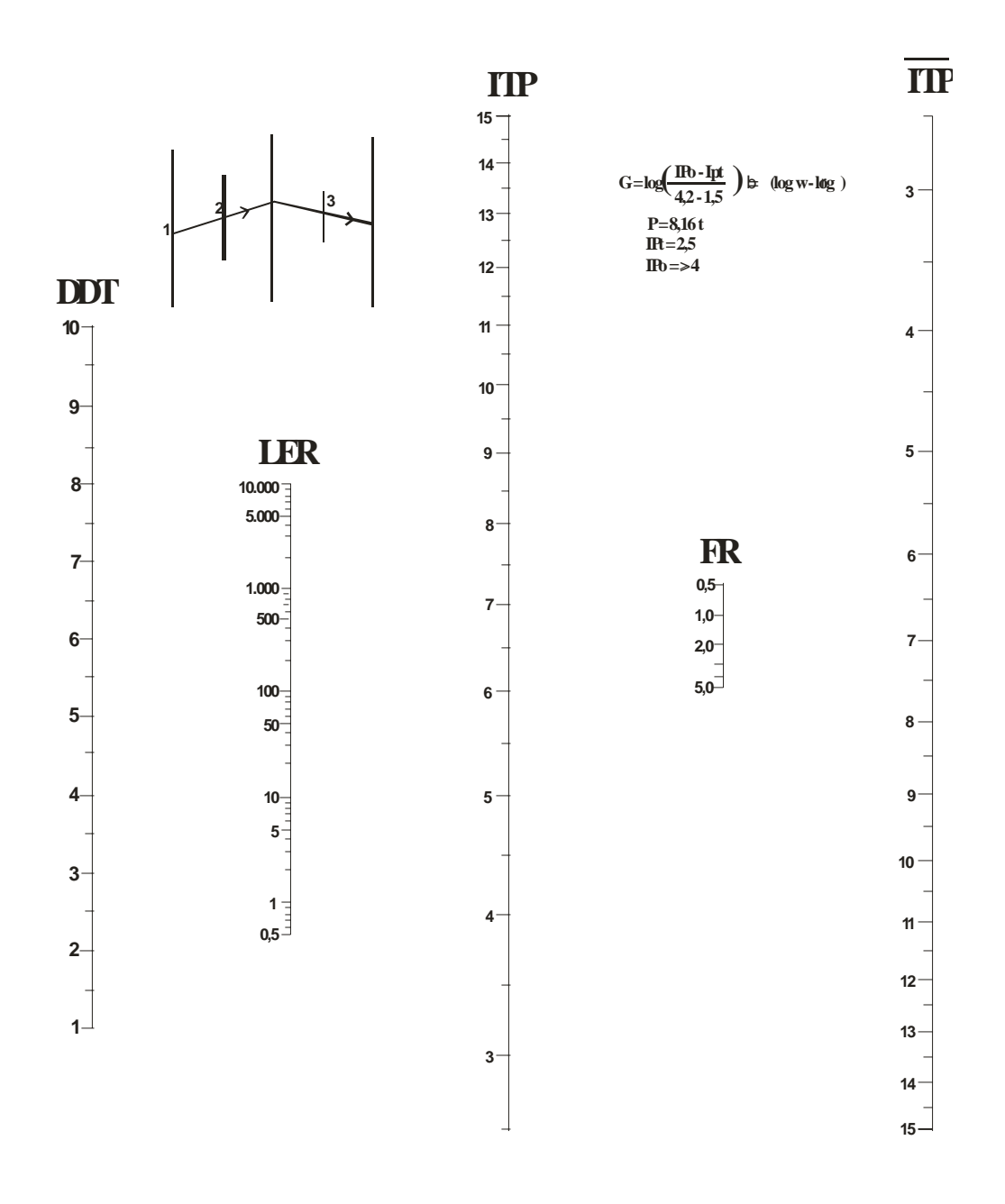

#### **Lampiran 4 List Program**

unit perkerasan;

interface

uses

 Windows, Messages, SysUtils, Variants, Classes, Graphics, Controls, Forms, Dialogs, ComCtrls, Menus, StdCtrls, ExtCtrls, Math;

type

 $TForm1 = class(TForm)$  TAB: TPageControl; LHR: TTabSheet; PARAMETER: TTabSheet; MATERIAL: TTabSheet; Image2: TImage; Image3: TImage; Image4: TImage; Image5: TImage; Image6: TImage; Image7: TImage; Image8: TImage; Label1: TLabel; Label2: TLabel; Label3: TLabel; Label4: TLabel; Label5: TLabel; Label6: TLabel; Label7: TLabel; Image1: TImage; Label8: TLabel; mp: TEdit; bus: TEdit; tr1: TEdit; tr2: TEdit; tr3: TEdit; tr4: TEdit; tr5: TEdit; tr6: TEdit; tr7: TEdit; c1txt: TEdit; c2txt: TEdit; c3txt: TEdit; c4txt: TEdit; c5txt: TEdit; c6txt: TEdit; c7txt: TEdit;

 c8txt: TEdit; c9txt: TEdit; b1txt: TEdit; b2txt: TEdit; b3txt: TEdit; b4txt: TEdit; b5txt: TEdit; b6txt: TEdit; Label10: TLabel; Label11: TLabel; Label12: TLabel; Label9: TLabel; Label13: TLabel; Label14: TLabel; Label15: TLabel; Label16: TLabel; Label17: TLabel; Label18: TLabel; Label19: TLabel; Label20: TLabel; lajurtxt: TEdit; arahtxt: TEdit; cbrtxt: TEdit; urtxt: TEdit; frtxt: TEdit; GroupBox1: TGroupBox; Label21: TLabel; Label22: TLabel; ipotxt: TEdit; ipttxt: TEdit; waktutxt: TEdit; Label23: TLabel; Label24: TLabel; Label25: TLabel; LE: TTabSheet; Label26: TLabel; Label27: TLabel; Label28: TLabel; Label29: TLabel; Label30: TLabel; Label31: TLabel; Label32: TLabel; Label33: TLabel; Label34: TLabel; Label35: TLabel; Label36: TLabel;

 Label37: TLabel; leptxt: TEdit; leatxt: TEdit; lettxt: TEdit; lertxt: TEdit; ddttxt: TEdit; itptxt: TEdit; d1txt: TEdit; d2txt: TEdit; a1txt: TEdit; a2txt: TEdit; a3txt: TEdit; JenisBahan: TGroupBox; RadioButton1: TRadioButton; ComboBox1: TComboBox; RadioButton2: TRadioButton; RadioButton3: TRadioButton; RadioButton4: TRadioButton; RadioButton5: TRadioButton; RadioButton6: TRadioButton; GroupBox2: TGroupBox; GroupBox3: TGroupBox; ComboBox2: TComboBox; ComboBox3: TComboBox; ComboBox4: TComboBox; ComboBox5: TComboBox; ComboBox6: TComboBox; RadioButton7: TRadioButton; RadioButton8: TRadioButton; RadioButton9: TRadioButton; RadioButton10: TRadioButton; RadioButton11: TRadioButton; RadioButton12: TRadioButton; RadioButton13: TRadioButton; RadioButton14: TRadioButton; RadioButton15: TRadioButton; RadioButton16: TRadioButton; ComboBox7: TComboBox; ComboBox8: TComboBox; ComboBox9: TComboBox; ComboBox10: TComboBox; ComboBox11: TComboBox; ComboBox12: TComboBox; ComboBox13: TComboBox; ComboBox14: TComboBox; ComboBox15: TComboBox;

 ComboBox16: TComboBox; RadioButton17: TRadioButton; RadioButton18: TRadioButton; RadioButton19: TRadioButton; ComboBox17: TComboBox; ComboBox18: TComboBox; ComboBox19: TComboBox; RadioButton20: TRadioButton; ComboBox20: TComboBox; Image9: TImage; Image10: TImage; Image11: TImage; Image12: TImage; L1TXT: TEdit; L2TXT: TEdit; L3TXT: TEdit; Button2: TButton; HITUNG: TButton; Label38: TLabel; Label39: TLabel; Label40: TLabel; Label41: TLabel; Label42: TLabel; Label43: TLabel; Label44: TLabel; Label45: TLabel; Label46: TLabel; Label47: TLabel; Image13: TImage; b7txt: TEdit; b8txt: TEdit; b9txt: TEdit; ipeltxt: TEdit; iurtxt: TEdit; Label48: TLabel; d3txt: TEdit; procedure HITUNGClick(Sender: TObject); procedure Button2Click(Sender: TObject); procedure LEShow(Sender: TObject); procedure FormCreate(Sender: TObject); procedure RadioButton1Click(Sender: TObject); procedure RadioButton5Click(Sender: TObject); procedure RadioButton17Click(Sender: TObject); procedure RadioButton7Click(Sender: TObject); procedure RadioButton14Click(Sender: TObject); procedure RadioButton2Click(Sender: TObject);

 procedure RadioButton3Click(Sender: TObject); procedure RadioButton4Click(Sender: TObject); procedure RadioButton6Click(Sender: TObject); procedure RadioButton8Click(Sender: TObject); procedure RadioButton9Click(Sender: TObject); procedure RadioButton10Click(Sender: TObject); procedure RadioButton11Click(Sender: TObject); procedure RadioButton12Click(Sender: TObject); procedure RadioButton13Click(Sender: TObject); procedure RadioButton15Click(Sender: TObject); procedure RadioButton16Click(Sender: TObject); procedure RadioButton18Click(Sender: TObject); procedure RadioButton19Click(Sender: TObject); procedure RadioButton20Click(Sender: TObject); procedure ComboBox1Change(Sender: TObject); procedure ComboBox2Change(Sender: TObject); procedure ComboBox3Change(Sender: TObject); procedure ComboBox4Change(Sender: TObject); procedure ComboBox5Change(Sender: TObject); procedure ComboBox6Change(Sender: TObject); procedure ComboBox7Change(Sender: TObject); procedure ComboBox8Change(Sender: TObject); procedure ComboBox9Change(Sender: TObject); procedure ComboBox10Change(Sender: TObject); procedure ComboBox11Change(Sender: TObject); procedure ComboBox12Change(Sender: TObject); procedure ComboBox13Change(Sender: TObject); procedure ComboBox14Change(Sender: TObject); procedure ComboBox15Change(Sender: TObject); procedure ComboBox16Change(Sender: TObject); procedure ComboBox17Change(Sender: TObject); procedure ComboBox18Change(Sender: TObject); procedure ComboBox19Change(Sender: TObject); procedure ComboBox20Change(Sender: TObject); private { Private declarations } public Lapis1: string; Lapis2: string; Lapis3: string; AppPath: string; procedure GambarLapisan(D1:real;D2:real;D3:real); procedure SetLapis1(s: string); procedure SetLapis2(s: string); procedure SetLapis3(s: string);

 <sup>{</sup> Public declarations }

```
 end; 
var 
  Form1: TForm1; 
implementation 
{ \$R * .dfm }
function FindITP(LER:real;FR:real;GT:Real;DDT:real):real; 
var 
   Awal, Tengah, Akhir:real; 
   MaxLoop:integer; 
   i:integer; 
   LogWT18:real; 
   Hasil:real; 
   NilaiITPCoba:real; 
begin 
   MaxLoop:=200000; 
   LogWT18:=Log10(LER*3650.0); 
  NilaiITPCoba:=100000;
   Awal:=0; 
   Akhir:=NilaiITPCoba; 
   Tengah:=Akhir; 
  i:=0;
   Hasil:=9.36* Log10(NilaiITPCoba/2.54+1.0)-0.20+ 
    Gt/(0.40+1094/power((NilaiITPCoba/2.54+1),5.19))+ Log10(1/FR)+0.372*(DDT-3.0); 
  while (abs(LogWT18-Hasil)>=0.1) and (i<=MaxLoop) do
   begin 
     if(Hasil<LogWT18) then 
        begin 
          NilaiITPCoba:=(Akhir+Awal)/2; 
          Awal:=NilaiITPCoba; 
          Akhir:=Tengah; 
        end 
     else 
        begin 
          NilaiITPCoba:=(Akhir+Awal)/2; 
          Tengah:=Akhir; 
          Akhir:=NilaiITPCoba; 
        end;
```
Hasil:=9.36\* Log10(NilaiITPCoba/2.54+1.0)-0.20+

```
Gt/(0.40+1094/power((NilaiITPCoba/2.54+1),5.19))+Log10(1/FR)+0.372*(DDT-
3.0); 
    inc(i);
   end; 
  i:=0:
   Awal:=Hasil; 
   Akhir:=Hasil; 
  while (abs(LogWT18-Hasil) \ge 0.001) and (ik = MaxLoop) do
   begin 
     if(Awal>=Hasil) then 
        NilaiITPCoba:=NilaiITPCoba-0.0001 
     else 
        NilaiITPCoba:=NilaiITPCoba+0.0001; 
    if((NilaiITPCoba/2.54+1.0)<0) then
        begin 
          FindITP:=Akhir; 
          Application.MessageBox(PChar('Tidak dapat mencari nilai ITP 
terdekat'+#13+ 
             'Kemungkinan ada kesalahan parameter'+#13+#13+ 
             'Untuk ITP='+Format('%.4g',[Akhir])+#13+'Memiliki Selisih :'+ 
             Format('%.4g',[abs(LogWT18-Akhir)])),PChar('Warning')); 
          exit; 
        end; 
     Awal:=Hasil; //untuk test kecenderungan menjadi naik atau turun? 
     Hasil:=9.36* Log10(NilaiITPCoba/2.54+1.0)-0.20+ 
       Gt/(0.40+1094/power((NilaiITPCoba/2.54+1),5.19))+ Log10(1/FR)+0.372*(DDT-3.0); 
    inc(i);
   end; 
   if(i>MaxLoop) then 
   begin 
     Application.MessageBox(PChar('Tidak Dapat Mencari ITP Terdekat:'+ 
     #13+'Selisih :'+Format('%.4g',[Abs(Hasil-LogWt18)])),PChar('Warning')); 
   end; 
   FindITP:=NilaiITPCoba; 
end; 
function ToFloat(s:string):real; 
var p:real; 
begin 
   try 
     p:=StrToFloat(s);
```

```
 except 
     p:=0; end; 
    ToFloat:=p; 
end; 
function ToInt(s:string):integer; 
var p:integer; 
begin 
   try 
      p:=StrToInt(s); 
    except 
     p:=0; end; 
    ToInt:=p; 
end;
```
procedure TForm1.HITUNGClick(Sender: TObject);

var

```
 cbr, ddt,a,b,awal,akhir,mpawal,bsawal,t1awal,t2awal,t3awal,t4awal,t5awal, 
 t6awal,mpakhir,bsakhir,t1akhir,t2akhir,t3akhir,t4akhir,t5akhir, 
 t6akhir,c1,c2,c3,c4,c5,c6,c7,c8,c9,e1,e2,e3,e4,e5,e6,e7,e8,s1,s21,s22,s31,s32, 
 s41,s42,s51,s52,s61,s62,s63,s71,s72,s81,s82,s83,lep1,lep2,lep3,lep4,lep5, 
 lep6,lep7,lep8,lea1,lea2,lea3,lea4,lea5,lea6,lea7,lea8,lep,lea,let,ler,ipel, 
 iur,pel,ur, cm,x,y,ITP,ipo,ipt,ip,a1,a2,a3,a4,a5: real; 
 Gt,d1,d2,d3,fr,d,mp1,bs1,t1,t2,t3,t4,t5,t6,t7:real; 
 b1,b2,b3,b4,b5,b6,b7,b8,b9:integer;
```
begin

```
 HITUNG.Enabled:=false; 
 mp1:=ToFloat(mp.text); 
 bs1:=ToFloat(bus.text); 
 t1:=ToFloat(tr1.text); 
 t2:=ToFloat(tr2.text); 
 t3:=ToFloat(tr3.text); 
 t4:=ToFloat(tr4.text); 
t5:=ToFloat(tr5.text); t6:=ToFloat(tr6.text); 
 t7:=ToFloat(tr7.text);
```

```
 ipel:=ToFloat(ipeltxt.Text); 
 iur:=ToFloat(iurtxt.Text); 
 pel:=ToFloat(waktutxt.text); 
 ur:=ToFloat(urtxt.text); 
a:=1+ipel/100;b:=1+iar/100;
```
 awal:=power(a,pel); akhir:=power(b,ur); mpawal:=mp1\*awal; bsawal:=bs1\*awal;  $t1$ awal: $=t1*$ awal: t2awal:=t2\*awal; t3awal:=t3\*awal; t4awal:=t4\*awal; t5awal:=t5\*awal; t6awal:=t6\*awal; mpakhir:=mpawal\*akhir; bsakhir:=bsawal\*akhir; t1akhir:=t1awal\*akhir; t2akhir:=t2awal\*akhir; t3akhir:=t3awal\*akhir; t4akhir:=t4awal\*akhir; t5akhir:=t5awal\*akhir; t6akhir:=t6awal\*akhir; b1:=ToInt(b1txt.Text); b2:=ToInt(b2txt.Text); b3:=ToInt(b3txt.Text); b4:=ToInt(b4txt.Text); b5:=ToInt(b5txt.Text); b6:=ToInt(b6txt.Text); b7:=ToInt(b7txt.Text); b8:=ToInt(b8txt.Text); b9:=ToInt(b9txt.Text); c1:=ToFloat(c1txt.Text); c2:=ToFloat(c2txt.Text); c3:=ToFloat(c3txt.Text); c4:=ToFloat(c4txt.Text); c5:=ToFloat(c5txt.Text); c6:=ToFloat(c6txt.Text); c7:=ToFloat(c7txt.Text); c8:=ToFloat(c8txt.Text); c9:=ToFloat(c9txt.Text); s1:=(0.5\*b1/8.16);

 $s21:=(0.34*b2/8.16);$  $s22:=(0.66*b2/8.16);$  $s31:=(0.34*b3/8.16);$ s32:=(0.66\*b3/8.16);

```
s41:=(0.34*b4/8.16);s42:=(0.66*b4/8.16);s51:=(0.25*b5/8.16);s52:=(0.75*b5/8.16); s61:=(0.17*b6/8.16); 
s62:=(0.35*b6/8.16);s63:=(0.24*b6/8.16);s71:= (0.18 * b7/8.16);s72:=(0.41*b7/8.16); s81:=(0.18*b8/8.16); 
s82:=(0.28*b8/8.16); s83:=(0.54*b8/8.16);
```

```
e1:=power(s1,4)+power(s1,4);e2:=power(s21,4)+power(s22,4);e3:=power(s31,4)+power(s32,4);e4:=power(s41,4)+power(s42,4);e5:=power(s51,4)+0.086*power(s52,4);
e6:=power(s61,4)+power(s62,4)+2*power(s63,4);e7:=power(s71,4)+2*power(s72,4); e8:=power(s81,4)+power(s82,4)+0.086*power(s83,4);
```

```
 lep1:=c1*mpawal*e1; 
 lep2:=c2*bsawal*e2; 
lep3:=c3*t1awal*e3; lep4:=c4*t2awal*e4; 
 lep5:=c5*t3awal*e5; 
 lep6:=c6*t4awal*e6; 
 lep7:=c7*t5awal*e7; 
 lep8:=c8*t6awal*e8; 
 lep:=lep1+lep2+lep3+lep4+lep5+lep6+lep7+lep8; 
 LEPTXT.Text:=FloatTOSTR(LEP);
```

```
 lea1:=c1*mpakhir*e1; 
 lea2:=c2*bsakhir*e2; 
 lea3:=c3*t1akhir*e3; 
 lea4:=c4*t2akhir*e4; 
 lea5:=c5*t3akhir*e5; 
 lea6:=c6*t4akhir*e6; 
 lea7:=c7*t5akhir*e7; 
 lea8:=c8*t6akhir*e8; 
 lea:=lea1+lea2+lea3+lea4+lea5+lea6+lea7+lea8; 
 LEATXT.Text:=FloatTOSTR(LEA); 
 //Format('%.6g',[lea]);
```

```
let:=0.5*(lep+lea);
```
 LETTXT.Text:=FloatTOSTR(LET); //Format('%.6g',[let]);

 ler:=let\*ur/10; LERTXT.Text:=FloatTOSTR(LER); //Format('%.6g',[ler]);

 $cbr := ToFloat(cbrtxt.text);$ ddt:=4.3\*log10(cbr)+1.7; DDTTXT.Text:=FloatTOSTR(DDT); //Format('%.3g',[ddt]);

 fr:=ToFloat(frtxt.text); ipo:=ToFloat(ipotxt.text); ipt:=ToFloat(ipttxt.text); ip:=ipo-ipt;  $Gt:=log10(ip/2.7);$ 

ITPTXT.Text:=Format('%.6g',[FindITP(LER,FR,GT,DDT)]);

 //a:=strtofloat(combobox1.text);  $//edit2.text:=floattostr(a);$ 

 $//$ if

 //a1:=strtofloat(combobox1.text); //then  $altxt.text:=floattostr(a1);$ 

 //a12:=strtofloat(combobox1.text); //a11:=strtofloat(combobox1.text); //a2:=strtofloat(A2TXT.text); //a3:=strtofloat(A3TXT.text);

 $//$ itp=a1d1+a2d2+a3d3

itp:=FindITP(LER,FR,GT,DDT);

```
 d1:=ToFloat(D1TXT.text); 
 d2:=ToFloat(D2TXT.text); 
 a1:=ToFloat(a1TXT.text); 
 a2:=ToFloat(a2TXT.text); 
 a3:=ToFloat(a3TXT.text); 
x:=(a1*d1)+(a2*d2);y:=itp-x;
d3:=round(y/a3);
```
D3TXT.Text:=FloatToStr(d3);

 //menggambar.. GambarLapisan(D1,D2,D3); HITUNG.Enabled:=true;

end;

procedure TForm1.Button2Click(Sender: TObject); begin CLOSE; end;

```
procedure TForm1.GambarLapisan(D1:real;D2:real;D3:real); 
var 
 Pos1, Pos2, Pos3:integer; //posisi y dari Image 
begin 
     Pos1:=296; 
     Image9.Height:=Round(100*D1/(D1+D2+D3)); 
     Pos2:= Pos1+Image9.Height; 
     Image10.Height:=Round(100*D2/(D1+D2+D3)); 
     Image10.Top:=Pos2; 
     Pos3:=Pos2+Image10.Height; 
     Image11.Height:=Round(100*D3/(D1+D2+D3)); 
     Image11.Top:=Pos3; 
     {L1Txt.Top:=Pos1; 
     L2Txt.Top:=Pos2; 
    L3Txt.Top:=Pos3;}
```
end;

```
procedure TForm1.LEShow(Sender: TObject); 
begin 
try 
     Image9.Picture.LoadFromFile(Lapis1); 
     Image10.Picture.LoadFromFile(Lapis2); 
     Image11.Picture.LoadFromFile(Lapis3); 
except 
end; 
end; 
procedure TForm1.SetLapis1(s: string);
```
begin

end;

procedure TForm1.SetLapis2(s: string);

begin

end;

procedure TForm1.SetLapis3(s: string); begin

```
procedure TForm1.FormCreate(Sender: TObject); 
//D:vin-ta\bm.exe 
var i:integer; 
   pos:integer; 
begin 
   AppPath:=Application.ExeName; 
   pos:=Length(AppPath); 
   for i:=length(AppPath) downto 1 do 
   begin 
      if AppPath[i]='\' then 
      begin 
        Pos:=i; 
        break; 
      end; 
   end; 
   AppPath:=Copy(AppPath,1,Pos);
```

```
end;
```

```
procedure TForm1.RadioButton1Click(Sender: TObject); 
begin 
Lapis1:=AppPath+'Lapisan\Laston.wmf'; 
L1TXT.Text:='LASTON' 
end;
```

```
procedure TForm1.RadioButton5Click(Sender: TObject); 
begin 
lapis1:=AppPath+'Lapisan\Lapen.wmf'; 
L1TXT.Text:='LAPEN (mekanis)' 
end;
```

```
procedure TForm1.RadioButton17Click(Sender: TObject); 
begin 
Lapis3:=AppPath+'Lapisan\Sirtu.wmf'; 
L3TXT.Text:='Sirtu/pitrun (kelas A)' 
end;
```

```
procedure TForm1.RadioButton7Click(Sender: TObject); 
begin 
Lapis2:=AppPath+'Lapisan\LastonAtas.wmf'; 
L2TXT.Text:='LASTON ATAS' 
end;
```

```
procedure TForm1.RadioButton14Click(Sender: TObject); 
begin 
Lapis2:=AppPath+'Lapisan\btpecah.wmf'; 
L2TXT.Text:='Batu Pecah (kelas A)' 
end;
```

```
procedure TForm1.RadioButton2Click(Sender: TObject); 
begin 
L1TXT.Text:='Asbuton' 
end;
```

```
procedure TForm1.RadioButton3Click(Sender: TObject); 
begin 
L1TXT.Text:='HRA' 
end;
```

```
procedure TForm1.RadioButton4Click(Sender: TObject); 
begin 
L1TXT.Text:='Aspal Macadam' 
end;
```

```
procedure TForm1.RadioButton6Click(Sender: TObject); 
begin 
L1TXT.Text:='LAPEN (manual)' 
end;
```

```
procedure TForm1.RadioButton8Click(Sender: TObject); 
begin 
L2TXT.Text:='LAPEN (mekanis)' 
end;
```

```
procedure TForm1.RadioButton9Click(Sender: TObject); 
begin 
L2TXT.Text:='LAPEN (manual)' 
end;
```

```
procedure TForm1.RadioButton10Click(Sender: TObject); 
begin 
L2TXT.Text:='Stab. Tanah dengan Semen' 
end;
```
procedure TForm1.RadioButton11Click(Sender: TObject); begin L2TXT.Text:='Stab. Tanah dengan Kapur' end; procedure TForm1.RadioButton12Click(Sender: TObject); begin L2TXT.Text:='Pondasi Macadam (basah)' end; procedure TForm1.RadioButton13Click(Sender: TObject); begin L2TXT.Text:='Pondasi Macadam (kering)' end; procedure TForm1.RadioButton15Click(Sender: TObject); begin L2TXT.Text:='Batu Pecah (kelas B)' end; procedure TForm1.RadioButton16Click(Sender: TObject); begin L2TXT.Text:='Batu Pecah (kelas C)' end; procedure TForm1.RadioButton18Click(Sender: TObject); begin L3TXT.Text:='Sirtu/pitrun (kelas B)' end; procedure TForm1.RadioButton19Click(Sender: TObject); begin L3TXT.Text:='Sirtu/pitrun (kelas C)' end; procedure TForm1.RadioButton20Click(Sender: TObject); begin L3TXT.Text:='Tanah/Lempung Kepasiran' end; procedure TForm1.ComboBox1Change(Sender: TObject); var a1:real; begin a1:=strtofloat(combobox1.text); a1TXT.Text:=floattostr(a1);

end;

```
procedure TForm1.ComboBox2Change(Sender: TObject); 
var a1:real; 
begin 
a1:=strtofloat(combobox2.text); 
a1TXT.Text:=floattostr(a1); 
end;
```

```
procedure TForm1.ComboBox3Change(Sender: TObject); 
var a1:real; 
begin 
a1:=strtofloat(combobox3.text); 
a1TXT.Text:=floattostr(a1);
```
end;

```
procedure TForm1.ComboBox4Change(Sender: TObject); 
var a1:real; 
begin 
a1:=strtofloat(combobox4.text); 
a1TXT.Text:=floattostr(a1); 
end;
```

```
procedure TForm1.ComboBox5Change(Sender: TObject); 
var a1:real; 
begin 
a1:=strtofloat(combobox5.text); 
a1TXT.Text:=floattostr(a1);
```
end;

```
procedure TForm1.ComboBox6Change(Sender: TObject); 
var a1:real; 
begin 
a1:=strtofloat(combobox6.text); 
a1TXT.Text:=floattostr(a1);
```

```
procedure TForm1.ComboBox7Change(Sender: TObject); 
var a2:real; 
begin 
a2:=strtofloat(combobox7.text); 
a2TXT.Text:=floattostr(a2);
```

```
procedure TForm1.ComboBox8Change(Sender: TObject); 
var a2:real; 
begin 
a2:=strtofloat(combobox8.text); 
a2TXT.Text:=floattostr(a2); 
end; 
procedure TForm1.ComboBox9Change(Sender: TObject); 
var a2:real; 
begin 
a2:=strtofloat(combobox9.text); 
a2TXT.Text:=floattostr(a2); 
end; 
procedure TForm1.ComboBox10Change(Sender: TObject); 
var a2:real; 
begin 
a2:=strtofloat(combobox10.text); 
a2TXT.Text:=floattostr(a2); 
end; 
procedure TForm1.ComboBox11Change(Sender: TObject); 
var a2:real; 
begin 
a2:=strtofloat(combobox11.text); 
a2TXT.Text:=floattostr(a2); 
end; 
procedure TForm1.ComboBox12Change(Sender: TObject); 
var a2:real; 
begin 
a2:=strtofloat(combobox12.text); 
a2TXT.Text:=floattostr(a2); 
end; 
procedure TForm1.ComboBox13Change(Sender: TObject); 
var a2:real; 
begin 
a2:=strtofloat(combobox13.text); 
a2TXT.Text:=floattostr(a2);
```

```
end;
```
procedure TForm1.ComboBox14Change(Sender: TObject); var a2:real; begin a2:=strtofloat(combobox14.text); a2TXT.Text:=floattostr(a2);

end;

procedure TForm1.ComboBox15Change(Sender: TObject); var a2:real; begin a2:=strtofloat(combobox15.text); a2TXT.Text:=floattostr(a2);

end;

```
procedure TForm1.ComboBox16Change(Sender: TObject); 
var a2:real; 
begin 
a2:=strtofloat(combobox16.text); 
a2TXT.Text:=floattostr(a2);
```
end;

```
procedure TForm1.ComboBox17Change(Sender: TObject); 
var a3:real; 
begin 
a3:=strtofloat(combobox17.text); 
a1TXT.Text:=floattostr(a3);
```
end;

```
procedure TForm1.ComboBox18Change(Sender: TObject); 
var a3:real; 
begin 
a3:=strtofloat(combobox18.text); 
a3TXT.Text:=floattostr(a3);
```

```
procedure TForm1.ComboBox19Change(Sender: TObject); 
var a3:real; 
begin 
a3:=strtofloat(combobox19.text); 
a3TXT.Text:=floattostr(a3);
```
end;

procedure TForm1.ComboBox20Change(Sender: TObject); var a3:real; begin a3:=strtofloat(combobox20.text); a3TXT.Text:=floattostr(a3);

end;

end.